обуви. Инновационные технологии в текстильной и легкой промышленности. Сборник научных статей / УО «ВГТУ». – Витебск, 2019.

2. Жукова, А. А., Якимук, В. Н. Анализ технологического оборудования для лазерной обработки: тезисы докладов 52 Международной научно-технической конференции преподавателей и студентов / УО «ВГТУ». – Витебск, 2019. – С. 215.

УДК 685.34.016:685.011.56

## **ПРИНЦИПЫ РАЗРАБОТКИ И ФУНКЦИОНИРОВАНИЯ ИНТЕГРИРОВАННЫХ СИСТЕМ АВТОМАТИЗИРОВАННОГО ПРОЕКТИРОВАНИЯ**

*Буевич Т.В.<sup>1</sup>, к.т.н., доц., Буевич А.Э.<sup>2</sup>, к.т.н., доц., Шинкарев Е.А.<sup>1</sup>, студ.* 

*1 Витебский государственный технологический университет, г. Витебск, Республика Беларусь*

## *2 Витебская ордена «Знак Почета» государственная академия ветеринарной медицины, г. Витебск, Республика Беларусь*

Реферат. *В статье рассмотрены принципы разработки и функционирования интегрированных систем автоматизированного проектирования (САПР) мехатронных систем. Предлагаемая структура интегрированной САПР позволяет расширять возможности действующих на предприятии модулей, автоматизировать решение производственных задач предприятий без привлечения дополнительного программного обеспечения.*

Ключевые слова: интегрированная система, автоматизированное проектирование, макрос, управляющая программа.

Большое количество систем автоматизированного проектирования и управления мехатронными системами, которые используются на производстве, требуют доработок с учетом особенностей предприятий. Один из способов доработки – интегрирование в действующие системы модулей, расширяющих их возможности, и формирование интегрированной системы управления. Интегрированная САПР – это программный продукт, обеспечивающий работу нескольких разнородных систем с единым интерфейсом. При этом интегрированные системы должны иметь возможность обмена данными с внешними приложениями.

Рассмотрим принцип действия интегрированной САПР на базе «Автокад» для разработки управляющих программ к швейным полуавтоматам. Приведем пример создания управляющей программы выполнения прямоугольной закрепки 30 на 40 мм, вид которой представлен на рисунке 1.

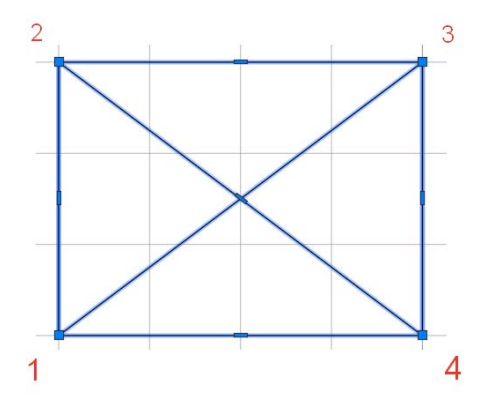

Рисунок 1 – Вид закрепки

Согласно техническим требованиям, закрепка выполняется на швейном полуавтомате с ЧПУ по траектории 1-2-3-4-1-2-4-3-1. Количество стежков в 1 см строчки составляет 2–3. При выполнении контура закрепки проколы иглы должны попадать в точки 1, 2, 3, 4.

Для выполнения поставленной задачи интегрированная САПР должна включать:

‒ команду для экспортирования рисунка контура закрепки во внешний файл в формате DXF;

‒ программу на языке высокого уровня для разбиения заданной траектории на стежки;

‒ команду для экспорта полученной траектории с точками проколов в Автокад;

‒ программу для формирования файла команд швейного полуавтомата.

При помощи команды «адаптация» в Автокаде создадим панель инструментов из четырех кнопок, с которыми впоследствии свяжем ранее перечисленные четыре действия. Полученная панель инструментов представлена на рисунке 2.

Команда экспортирования рисунка во внешний файл выполняется с помощью макроса (Command "\_dxfout" "C:/Work/01.dxf" "\_V" "2004" "\_O"). После ее выполнения рисунок контура закрепки будет экспортирован в файл 01.dxf.

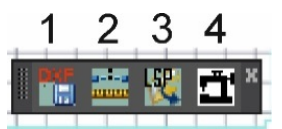

Рисунок 2 – Панель инструментов

Программа на языке высокого уровня, которая делит траекторию на узлы (точки) на заданном расстоянии друг от друга, выполняется при помощи макроса (Command "Shell" " C:/Work/Stehki.exe"). На рисунке 3 изображен фрагмент реализации алгоритма деления полилинии на отрезки заданной длины.

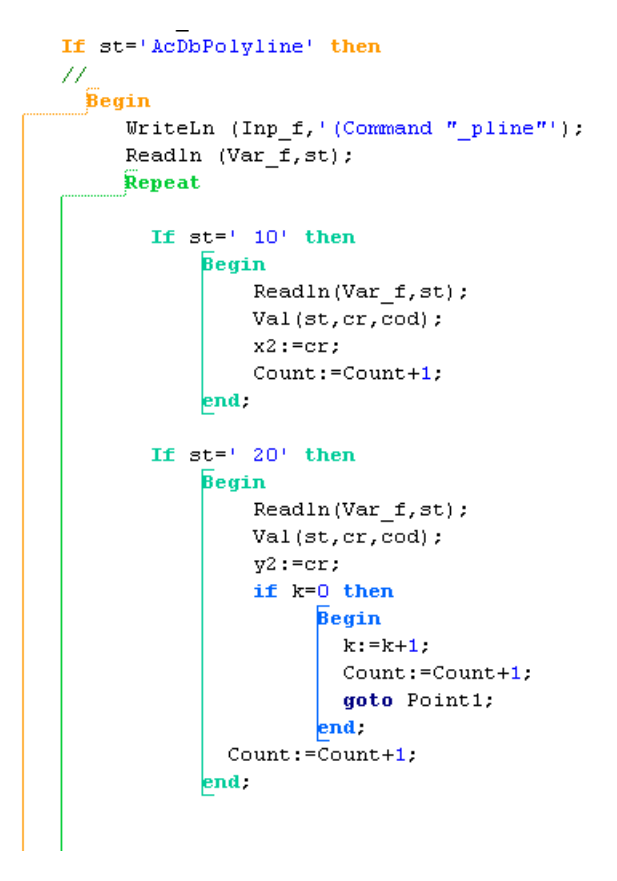

Рисунок 3 – Фрагмент программы деления траектории на узлы

Программа открывает файл 01.dxf и находит в нем координаты крайних узлов полилинии. Между узлами начала и конца полилинии добавляет узлы на заданном расстоянии. Результатом работы программы является файл «Стежки.lsp», который содержит координаты полученных узлов полилинии. Фрагмент файла представлен на рисунке 4.

| (Command $\mathbb{F}$ pline"                                       | "10.00000000000,13.75000000000"¶                                  | "18.5714285714.16.4285714286"¶  |
|--------------------------------------------------------------------|-------------------------------------------------------------------|---------------------------------|
| "10.00000000000,10.00000000000"                                    | "10.0000000000.17.50000000000"¶                                   | "15.7142857143,14.2857142857"¶  |
| "10.00000000000.13.7500000000"                                     | "10.00000000000,21.2500000000"                                    | "12.8571428571,12.1428571429"¶  |
| "10.00000000000,17.5000000000"                                     | "10.0000000000,25.00000000000"¶                                   | "10.00000000000,10.00000000000" |
| "10.0000000000021.2500000000"                                      | "10.0000000000,28.7500000000"¶                                    | *Cancel*)¶                      |
| "10.0000000000.25.00000000000"¶<br>"10.0000000000.28.75000000000"¶ | "10.0000000000.32.50000000000"¶<br>"10.00000000000.36.2500000000" |                                 |

Рисунок 4 – Фрагмент файла с координатами узлов

Команда экспорта полученной траектории с точками проколов в Автокад включает в себя макрос загрузки файла «Стежки.lsp». Макрос загрузки имеет следующее содержание (load "C:/Work/Стежки.lsp").

После загрузки контур закрепки включает в себя узлы, соответствующие местам проколов иглой швейного полуавтомата. Полученная траектория представлена на рисунке 5.

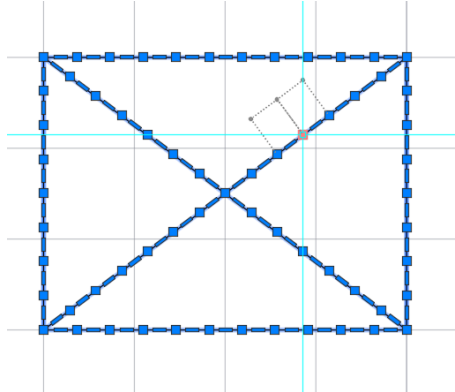

Рисунок 5 – Контур закрепки с координатами узлов

Программа для формирования файла команд полуавтомата преобразует траекторию, представленную на рисунке 5, в управляющие команды швейного полуавтомата и сохраняет<br>их в файл. Для выполнения команды служит макрос (Command "Shell" их в файл. Для выполнения команды служит макрос (Command "C:/Work/PSK100.exe"). Фрагмент файла, полученного при работе данной программы, представлен на рисунке 6.

> PAVS0PU-2192, 419, VS2PD-2184, 311, -2175, 203, -2166, 95, -2157, -13, -2147, -122, -2138, -230, -2128, -338, -2117, -446, -2107, -554, -2093, -6 47, -2082, -740, -2073, -833, -2065, -927, -2060, -1021, -2057, -1115, -2 057, -1208, -2058, -1302, -2054, -1401, -2053, -1499, -2052, -1597, -205 3, -1696, -2056, -1794, -2061, -1892, -2066, -1991, -2074, -2089, -2086,  $-2186, -2099, -2283, -2113, -2380, -2128, -2478, -2144, -2574, -2161, -2$ 671, -2179, -2768, -2198, -2864, -2227, -2959, -2257, -3054, -2286, -314 9, -2316, -3243, -2346, -3338, -2376, -3433, -2406, -3528, -2436, -3622,  $-2466, -3717, -2496, -3812, -2527, -3905, -2558, -3999, -2588, -4092, -2$ 619, -4185, -2650, -4279, -2681, -4372, -2712, -4465, -2743, -4558, -277 5, -4652, -2806, -4745, -2838, -4838, -2869, -4931, -2901, -5024, -2933,  $-5117, -2964, -5210, -2996, -5303,$ ;

Рисунок 6 – Фрагмент файла управляющей программы полуавтомата

Таким образом, разработка интегрированных САПР позволяет значительно расширять возможности действующих систем, осуществлять обмен данными с внешними приложениями, оперативно автоматизировать решение возникающих производственных задач предприятий без приобретения дорогостоящего программного обеспечения.